# **Xestión en quente do almacenamento das MVS**

# **Sumario**

- [1](#page-0-0) [Introdución](#page-0-0)
- [2](#page-2-0) [Estado do almacenamento do host](#page-2-0)
- [3](#page-2-1) [Xestión de discos en quente en Linux](#page-2-1)
	- ♦ [3.1](#page-2-2) [Asignar un segundo disco en quente](#page-2-2)
	- ♦ [3.2](#page-4-0) [Uso dun segundo disco pola MV](#page-4-0)
	- ♦ [3.3](#page-5-0) [Aumento do tamaño do disco duro](#page-5-0)
	- ♦ [3.4](#page-7-0) [Activar / desactivar un disco en quente](#page-7-0)
	- ♦ [3.5](#page-8-0) [Conectar / Desconectar un disco en quente](#page-8-0)
- [4](#page-10-0) [Xestión de discos en quente en Windows](#page-10-0)

# <span id="page-0-0"></span>**Introdución**

- Os discos virtuais que se asocian ás MVs reciben o nome de **VDI** (Imaxe de Discos Virtuais).
- Grazas a ter as XenServer Tools instaladas nas MVs, agora poderase facer unha xestión máis axeitada do almacenamento das MVs sen ter que apagalas.
- No caso dos Linux para-virtualizados os dispositivos de bloque son accesibles a través dos dispositivos **/dev/xvd\***
- O escenario 5.B amosa a MV coa que se vai xestionar o almacenamento en quente.

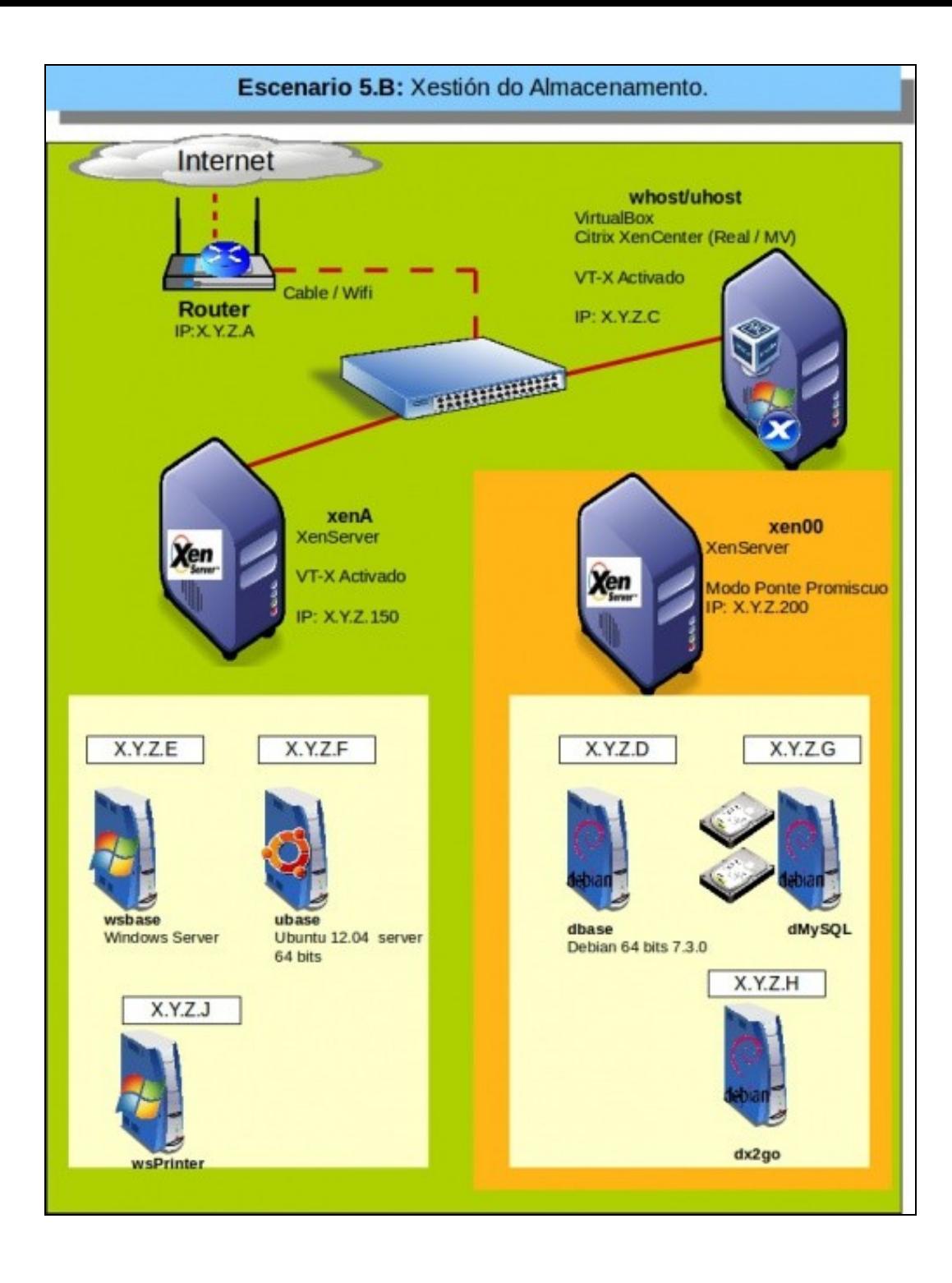

## <span id="page-2-0"></span>**Estado do almacenamento do host**

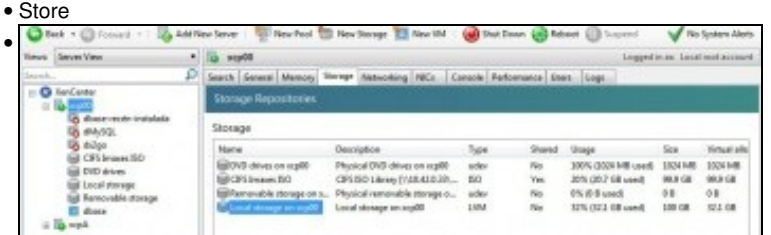

Na lapela **Storage** do host XenServer pódense observar os tipos de dispositivos de almacenamento (DVD/Discos/Recursos compartidos, etc) que está usando o host. Tamén se pode ver o tamaño dos discos e o espazo consumido.

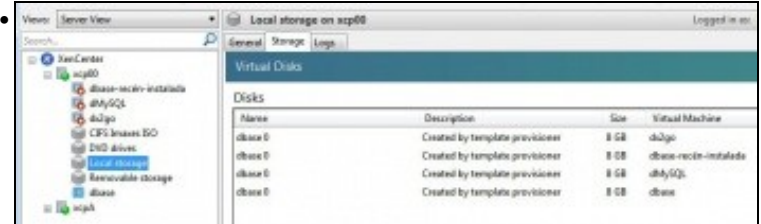

No panel de recursos do host, en **Local storage** e na lapela **Storage** pódense ver os discos virtuais creados, o seu tamaño e se están asignados a unha MV, pois a cal.

### <span id="page-2-1"></span>**Xestión de discos en quente en Linux**

- A continuación vaise traballar coa MV **dMySQL** no suposto de que o administrador deste servidor desexase instalar o servidor de Bases de Datos de MySQL, pero gustaríalle ter as BBDD nun disco duro distinto ao do Sistema Operativo.
- Así podería conectalo e desconectalo en quente as veces que quixera. Incluso aumentarlle o tamaño ao disco sen apagar a MV.

### <span id="page-2-2"></span>**Asignar un segundo disco en quente**

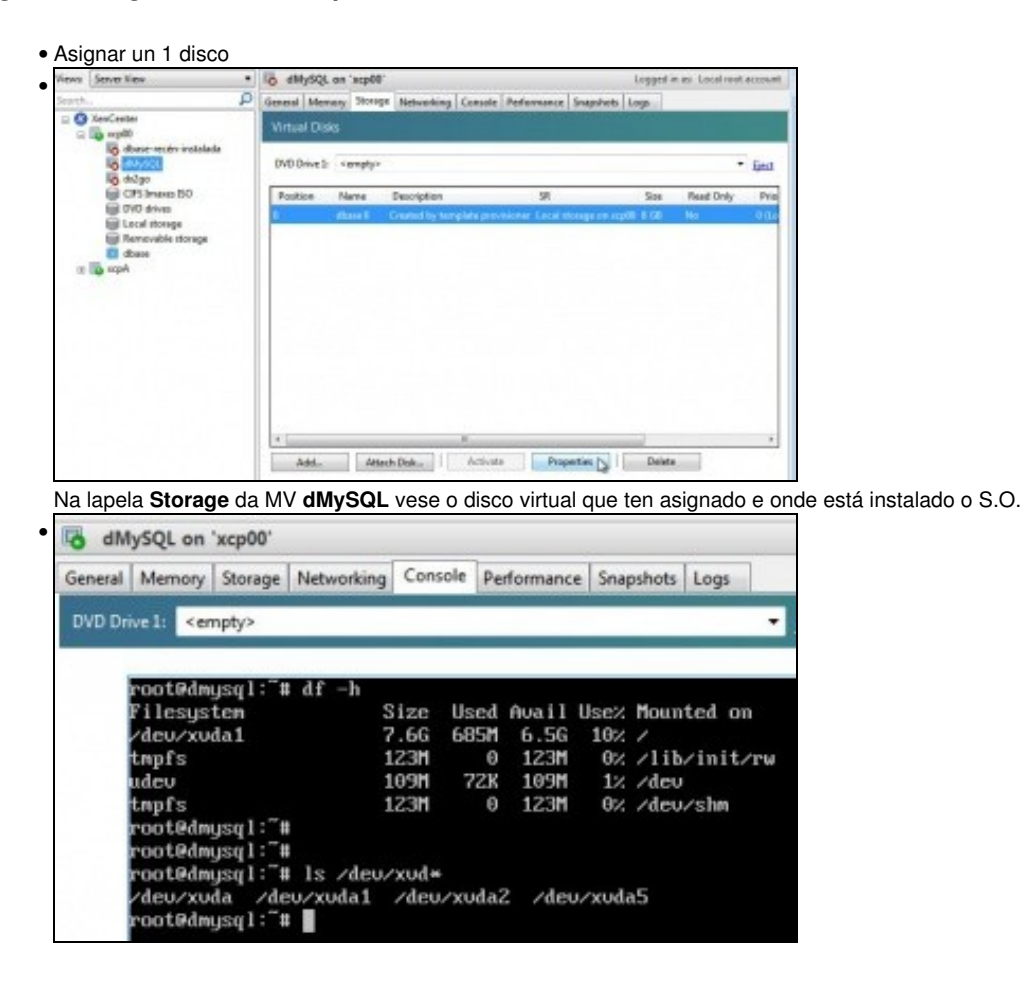

Ao acender a MV. Cos comandos **df -h** vense os puntos de montaxe, xunto cos parámetros do espazo e co comando **ls /dev/xvd\*** vense os dispositivos de disco conectados á MV e a súa distribución de particións.

Na versión 7.X.Y de Debian os puntos de montaxe está facendo uso do **uuid** da partición. Pódese ver a asociación entre uuids e dispositivos cos comandos:

#### **blkid**

### **ls -l /dev/disk/by-uuid**

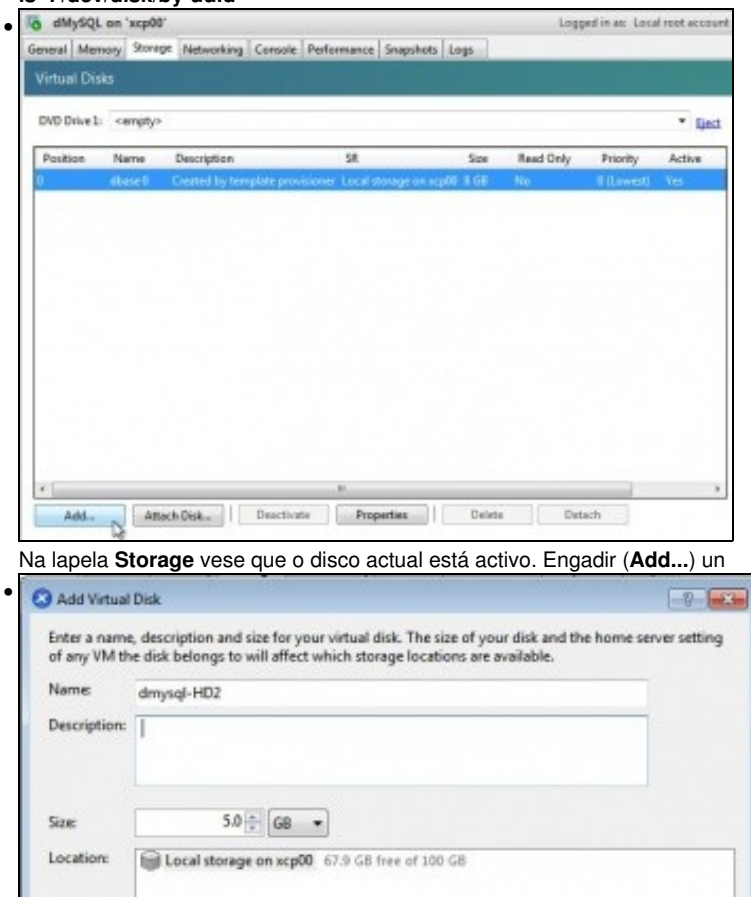

Add Cancel

 $\overline{b}$ . segundo disco de 5 GiB, con nome dmysql-HD2. O nome pode conter espazos. ren In • an Stevens ment dide  $\bullet$  $+64$ DIDDevel: samply Ped  $\overline{\phantom{a}}$ New s  $\overline{\mathbf{R}}$ ND. Anjour-HO3 Site 00quine epiminista SL No **Edwest**  $\rightarrow$ 11 Board

Vese que aparece o segundo disco e ademais activo. Aproveitamos para cambiar tamén o nome do primeiro disco.

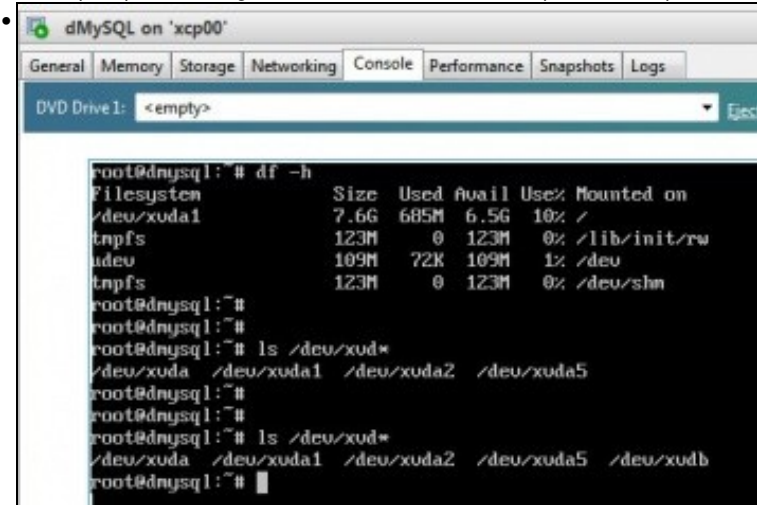

Na mesma consola anterior, volver a executar o comando **ls /dev/xvd\***, e agora vese que hai un novo disco **xvdb**. Este disco aínda non ten

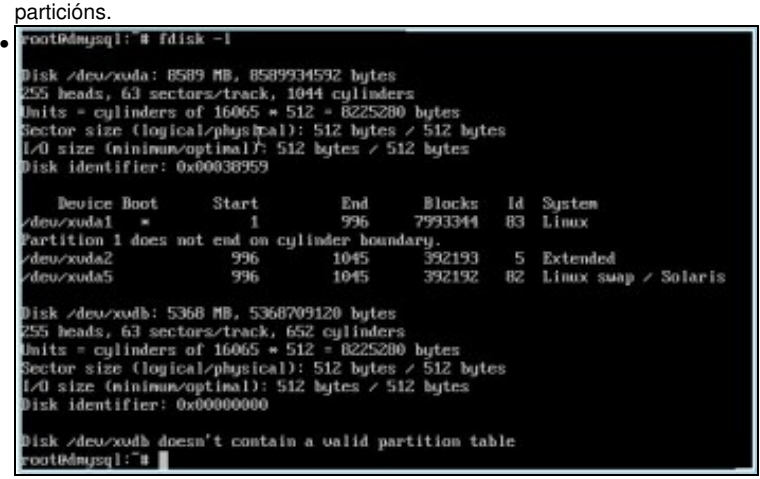

Con **fdsik -l** vese que xvdb non ten táboa de particións.

#### <span id="page-4-0"></span>**Uso dun segundo disco pola MV**

• Montaxe do disco

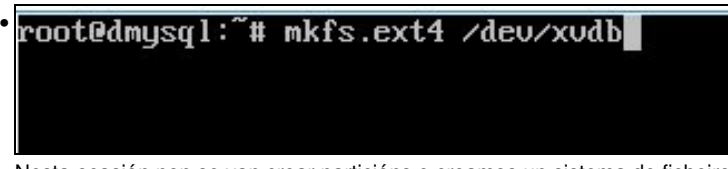

Nesta ocasión non se van crear particións e creamos un sistema de ficheiros ext4 directamente en todo o disco xvdb: **mkfs.ext4 /dev/xvdb**. Quen desexe afondar en como administrar particións en Linux pode consultar o seguinte enlace [Administración de discos e particións en](https://manuais.iessanclemente.net/index.php/Administraci%C3%B3n_de_discos_e_partici%C3%B3ns_en_Linux) [Linux](https://manuais.iessanclemente.net/index.php/Administraci%C3%B3n_de_discos_e_partici%C3%B3ns_en_Linux)

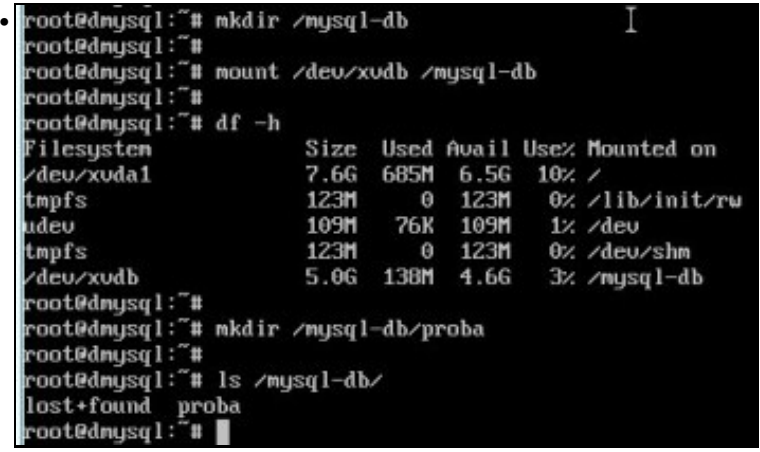

Creamos na raíz do sistema un directorio para realizar nel o punto de montaxe do disco xvdb: **mkdir /mysql-db** ...

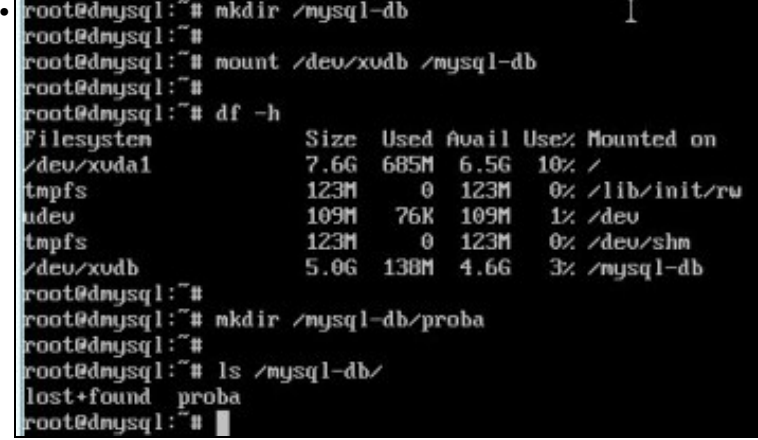

... tamén realizamos a montaxe:

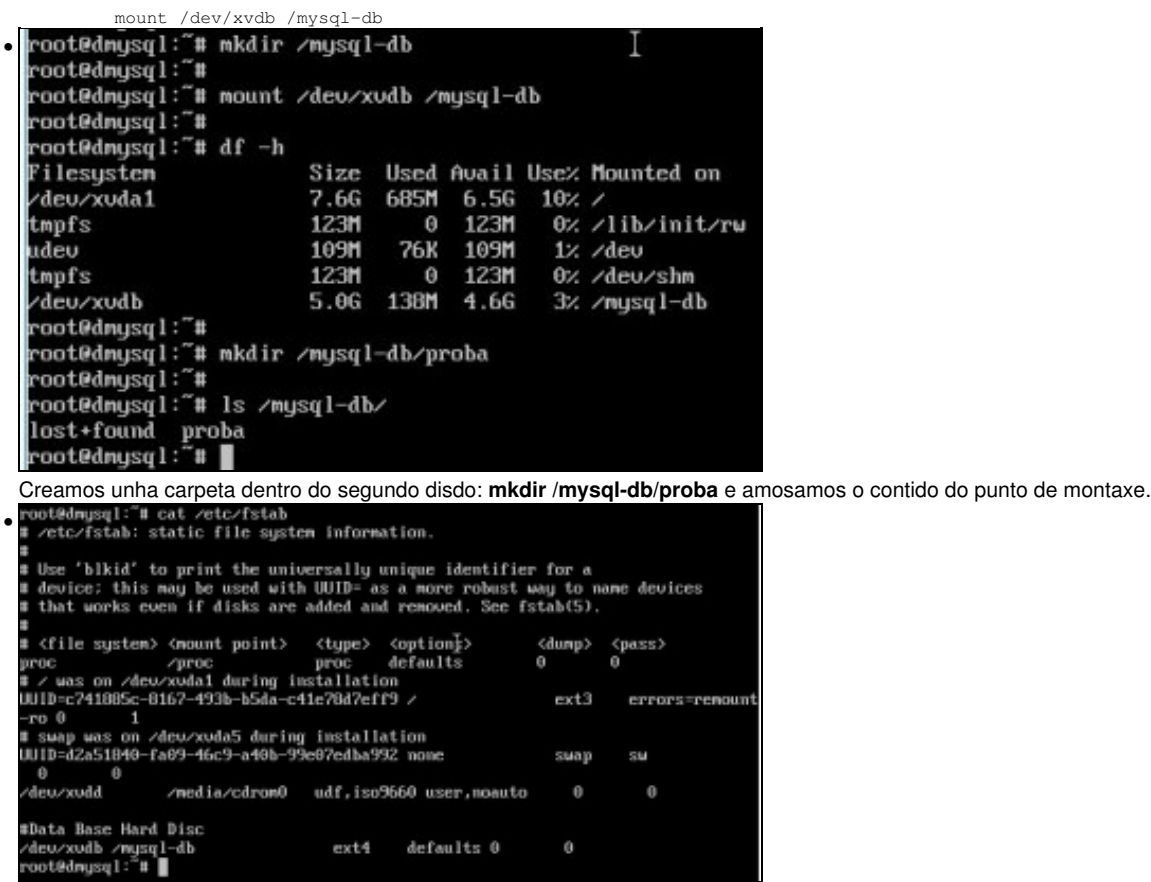

Facemos o punto de montaxe permanente no /etc/fstab engadindo a liña: **/dev/xvdb /mysql-db ext4 defaults 0 0**.

### <span id="page-5-0"></span>**Aumento do tamaño do disco duro**

- Nesta caso vaise apagar a MV para realizar o proceso de aumento de tamaño do disco.
- Pero poderíase realizar con ela acesa:
	- ♦ Desmontar o disco en **dMySql**: umount /mysql-db
	- ♦ Desactivar o disco na lapela Storage,
	- ♦ Cambiarlle o tamaño
	- ♦ Volver activar o disco.
	- ♦ Montar o disco en dMySql con mount ("**mount -a**" se está a entrada no fstab)
	- ♦ Executar resixe2fs /dev/xvdb
- Cambio tamaño do disco

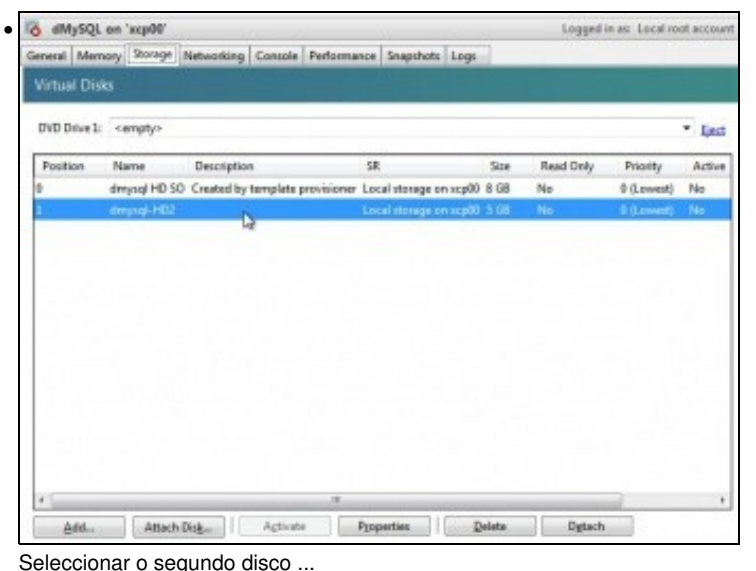

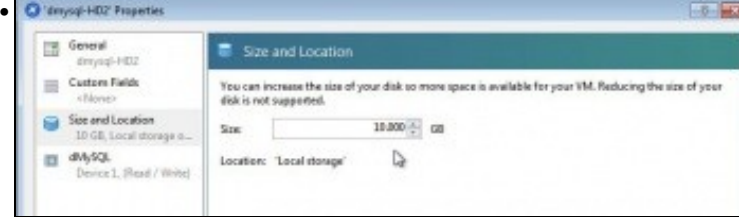

Aumentarlle o tamaño a 10 GiB. Este proceso é irreversible unha vez que se aumenta o tamaño do disco non se pode decrecer, pero si volver aumentar.

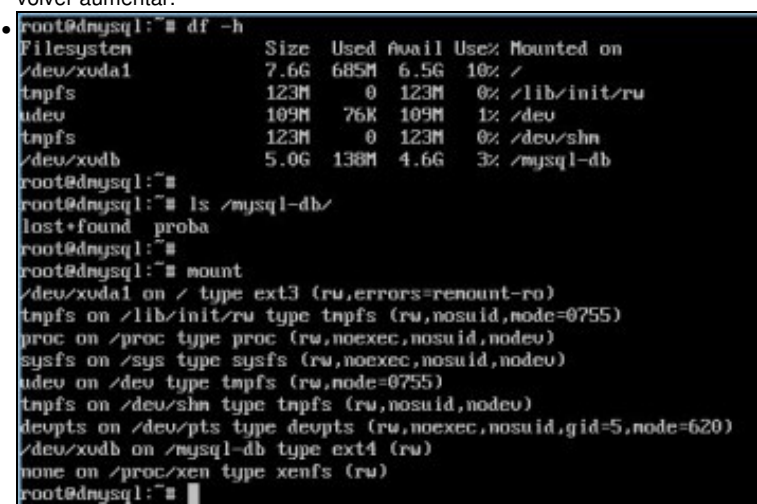

Acender a MV e vese ao executar **df -h** que xvdb está montado pero que segue con 5.0 GiB. Vese o seu contido e tamén os puntos de

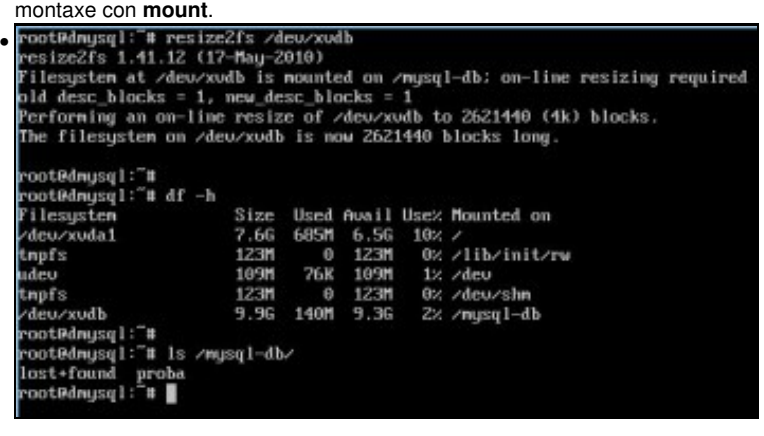

Sen desmontar o disco (non todos os sistemas de ficheiros o soportan) executar o comando: **resize2fs /dev/xvdb**.

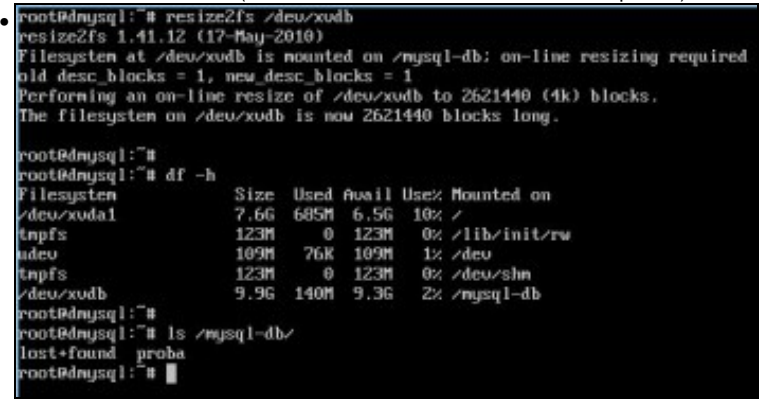

Ao executar **df -h** vese que o tamaño aumentou e que o contido do disco segue sendo o mesmo.

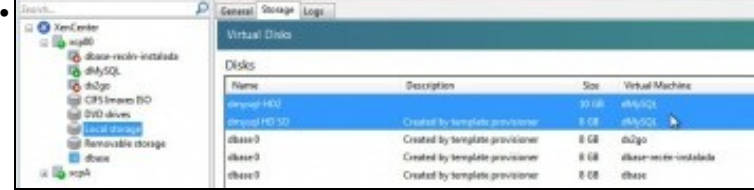

Na imaxe pódense ver os discos virtuais que hai no host e as MVs ou Templates aos que está asignados.

### <span id="page-7-0"></span>**Activar / desactivar un disco en quente**

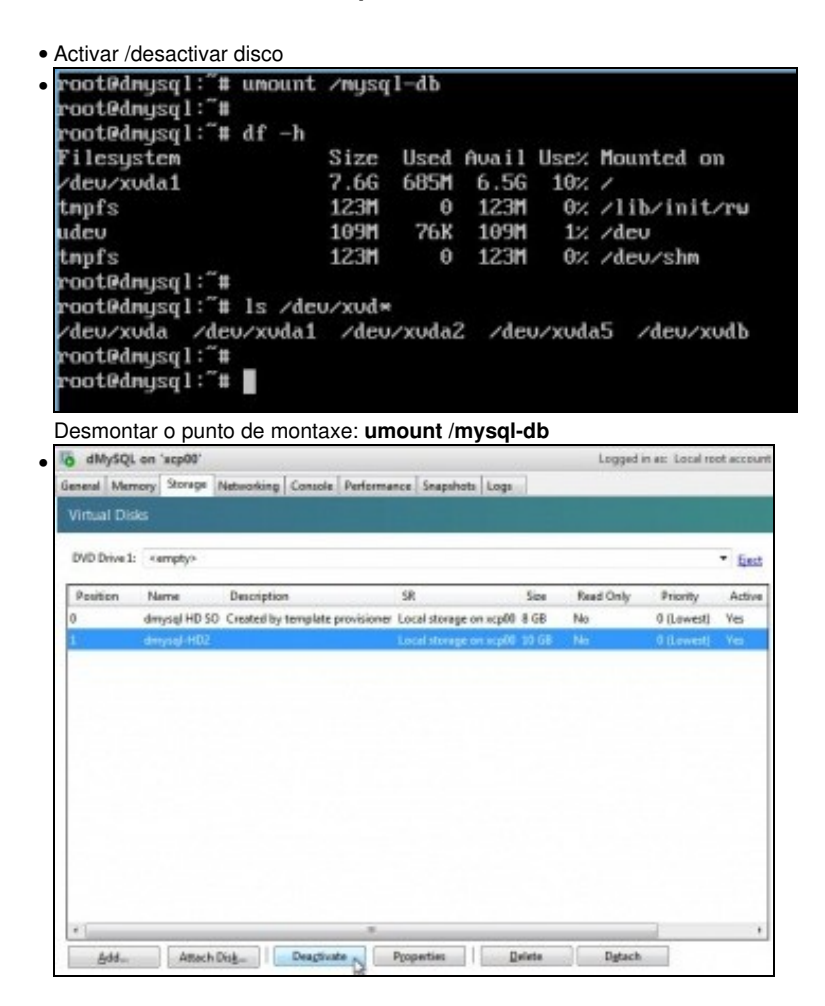

Na lapela **Storage** desactivar o disco. Agora se se desexase poderíase incrementar o tamaño do disco sen apagar a MV e tal e como se fixo

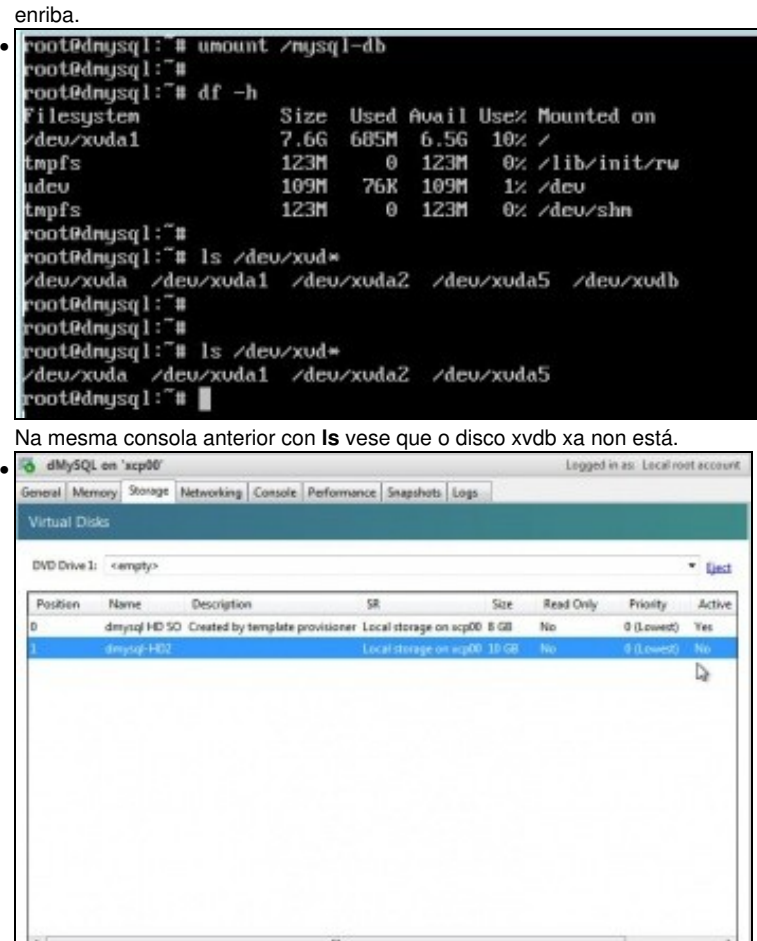

Volver a activar o disco... E agora executando **mount -a** xa se volvería a ter o disco accesible a través de **/mysql-db**.

#### <span id="page-8-0"></span>**Conectar / Desconectar un disco en quente**

• Activar /desactivar disco

 $Adt-$ 

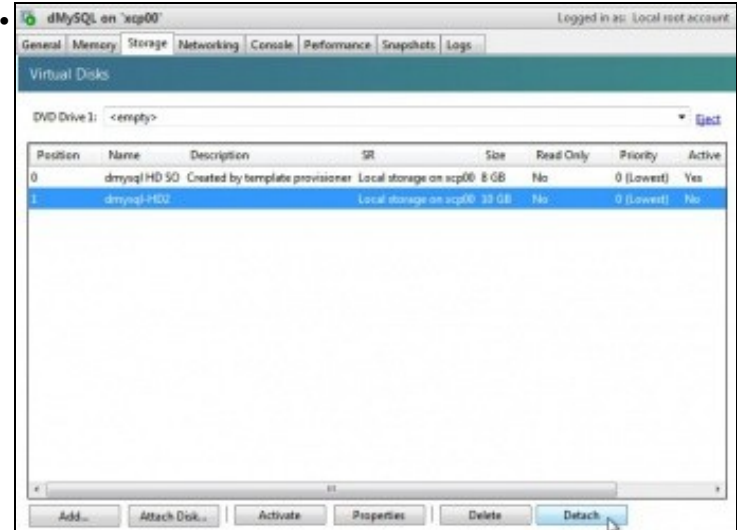

Attach Disk... | Activate Properties | Delete | Detach

Desmontar o disco no SO **dMySql** e **desactivar** o disco na lapela **Storage**. Logo desconectar o disco: **Detach**.

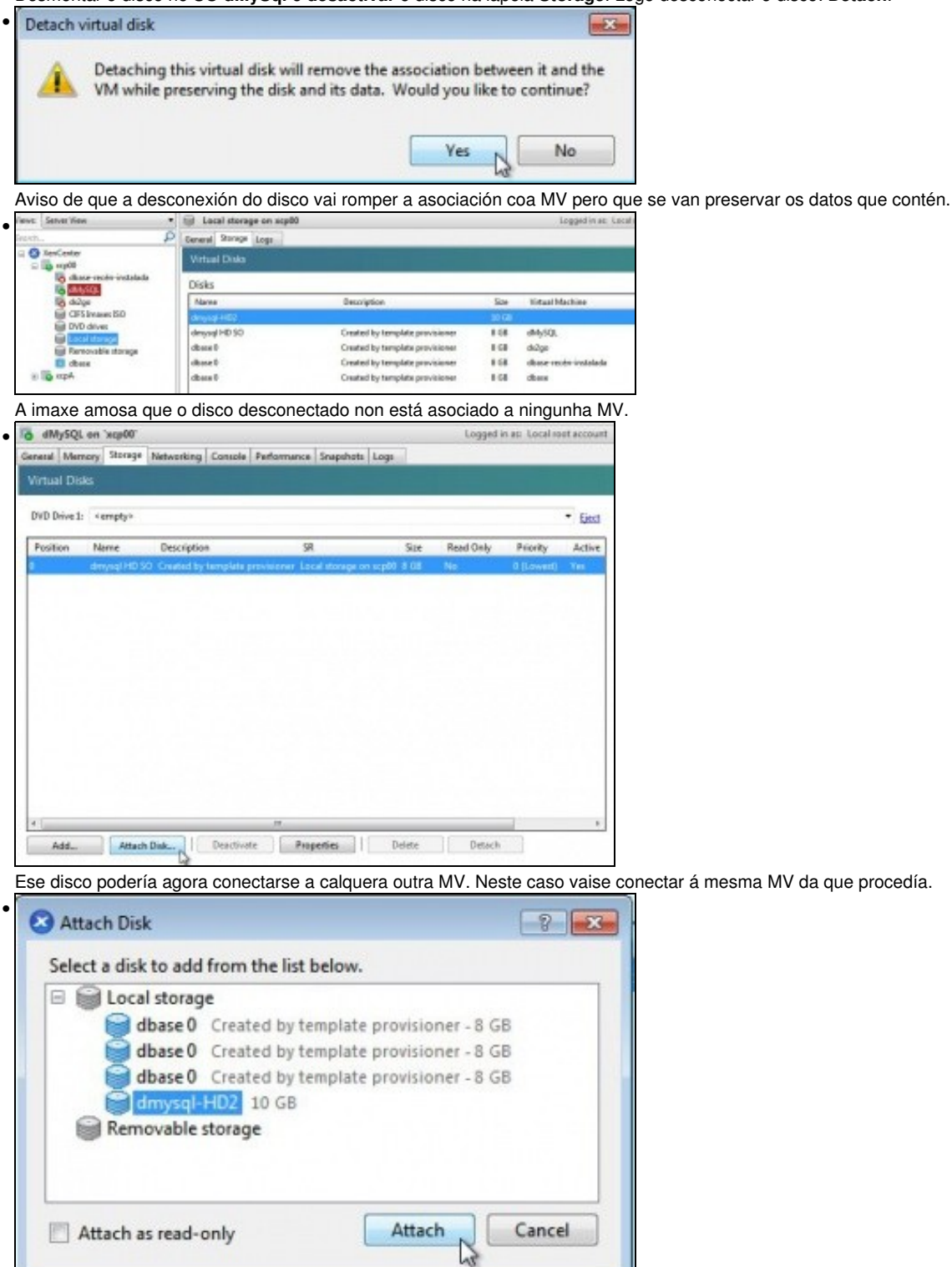

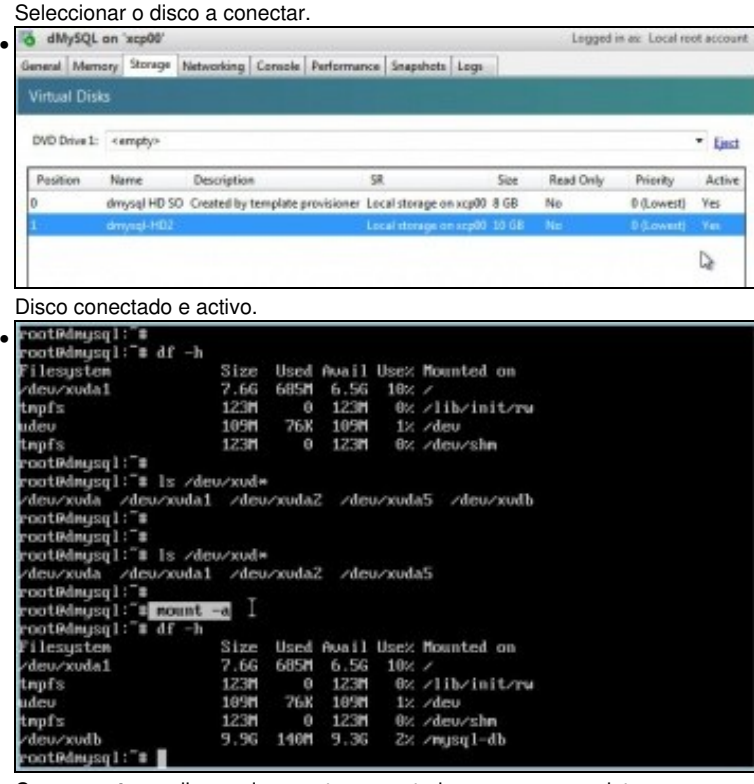

Con **mount -a** o disco volve a estar conectado e conserva os datos.

### <span id="page-10-0"></span>**Xestión de discos en quente en Windows**

- Visto o anterior o participante pode practicar coa MV con Windows engadindo e retirando discos, activándoos, desactivándoos, crecéndoos, etc.
- Todo iso **sen apagar a MV** e dende o **Administrador de discos de Windows** formatando os volumes e expandíndoos.

-- [Antonio de Andrés Lema](https://manuais.iessanclemente.net/index.php/Usuario:Antonio) e [Carlos Carrión Álvarez](https://manuais.iessanclemente.net/index.php/Usuario:Carrion) (Maio-2013, Rev1: Feb 2014 - Rev2: Nov 2014)